## **Wie muss ich ab dem 01.01.2023 einen Antrag auf Befreiung von der Rentenversicherungspflicht stellen?**

Seit dem 01.01.2023 kann ein Antrag auf Befreiung von der Rentenversicherungspflicht nur noch elektronisch gestellt werden. Das elektronische Antragsformular stellen wir Ihnen in unserem Mitgliederportal zur Verfügung. Sie rufen den Antrag dort auf und füllen ihn aus, indem Sie die beschreibbaren Felder ausfüllen. Bitte füllen Sie das Formular vollständig aus. Haben Sie alles vollständig ausgefüllt, klicken Sie bitte auf "Abschicken". Im Moment des elektronischen Zugangs beim Versorgungswerk ist der Befreiungsantrag rechtswirksam gestellt.

## **Ab wann besteht die Verpflichtung zur elektronischen Antragstellung?**

Seit dem 01.01.2023 kann ein Antrag auf Befreiung von der Rentenversicherungspflicht nur noch in elektronischer Form gestellt werden. Dies gilt auch dann, wenn Sie die Tätigkeit, für die Sie die Befreiung beantragen, vor diesem Zeitpunkt aufgenommen haben. Anträge, die ab dem 01.01.2023 in Papier gestellt werden, erfüllen diese Form nicht und sind daher unwirksam.

Meine I<br>Befreiu<br>Nachric<br>Dokum<br>Downlo<br>Glossar

## **Anleitung zur Antragsstellung**

Unter dem Reiter "Befreiung" finden Sie den elektronischen Befreiungsantrag.

Durch Klicken auf "Neuer Antrag" öffnet sich ein neuer Antrag zur Bearbeitung.

**2 M**<br>
Zahnärztekammer<br>
Berlin K.d.ö.R.  $\overline{a}$ BEFREIUNGSANTRÄGE  $\left| \begin{array}{c} \end{array} \right|$  / Versorgungswerk Zahnärztekamme Meine Date BEFREIUNGSANTRÄGE **Befreiung** Test Test Glossar

Durch Klicken auf diesen Antrag öffnet sich das Antragsformular und Sie ergänzen bitte die noch fehlenden Angaben.

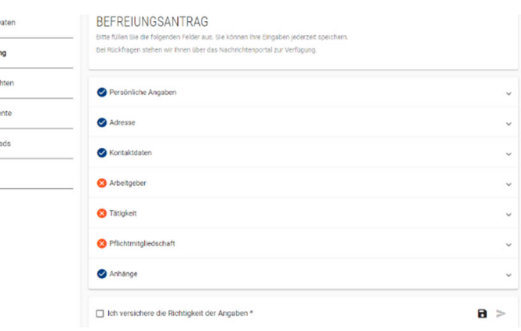

Bitte geben Sie in jedem Fall die mit \* gekennzeichneten Felder an.

Ihre Stammdaten sind bereits vorausgefüllt. Sollte hier ein Reiter nicht "blau" markiert sein, fehlen Angaben in Ihren Stammdaten. Diese müssen Sie dann bitte unter dem Reiter "Meine Daten" zunächst pflegen und können dann das Antragsformular erneut öffnen.

In jedem Fall sind Angaben zu Ihrem Arbeitgeber vorzunehmen. Die bereits hinterlegten bekannten Arbeitgeber haben wir in einer vorgefertigten Liste aufgeführt. Diese Arbeitgeber können Sie über den Namen suchen und erfassen. Sie können aber auch einen neuen Arbeitgeber erfassen, bitte beachten Sie hier, dass z.B. auch die Betriebsnummer ein Pflichtfeld ist. Die erforderlichen Angaben erhalten Sie von Ihrem Arbeitgeber.

Dann benötigen wir die Angabe, mit welcher Tätigkeitsbezeichnung und ab wann Sie tätig sind.

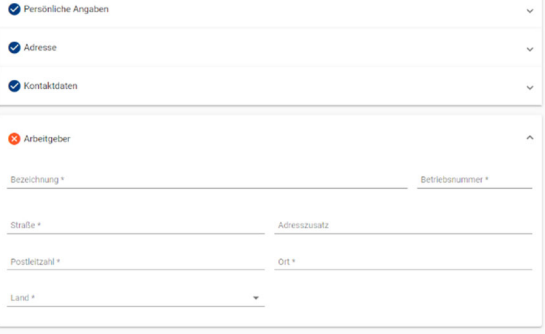

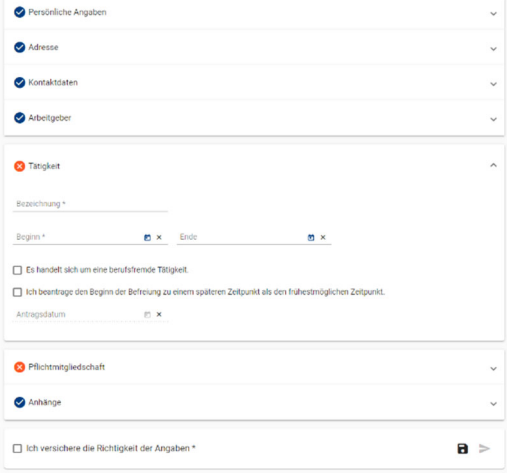

Zum Schluss teilen Sie uns bitte noch Ihre aktuelle Kammerzugehörigkeit mit.

## BEFREIUNGSANTRAG

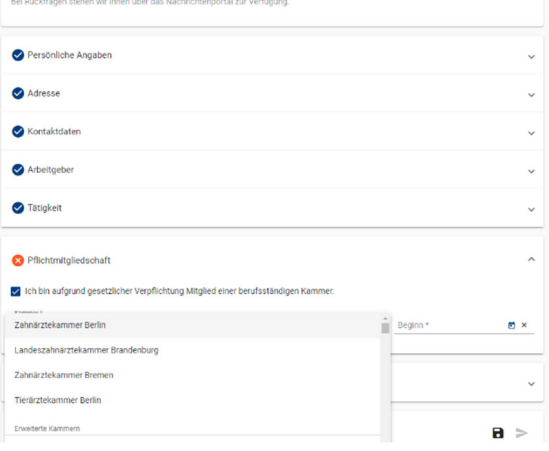

Wenn alle Daten korrekt angegeben sind, bestätigen Sie bitte die Richtigkeit der Angaben.

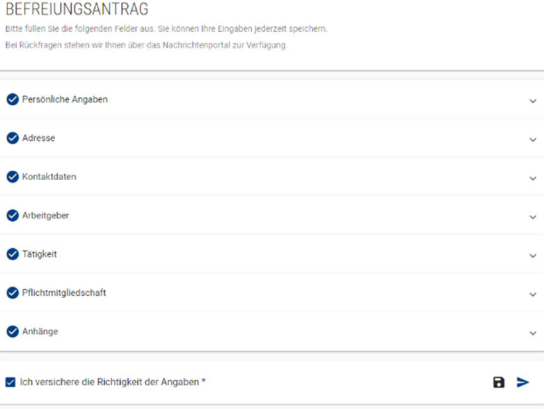

Nun können Sie den Antrag absenden. Sie erhalten dann den Hinweis, dass dieser an das Versorgungswerk übermittelt wurde.

Ihre bereits gestellten Anträge sehen Sie in der Übersicht unter den Befreiungsanträgen und auch unter den Nachrichtenausgängen.